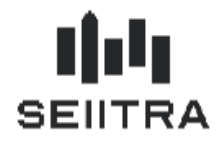

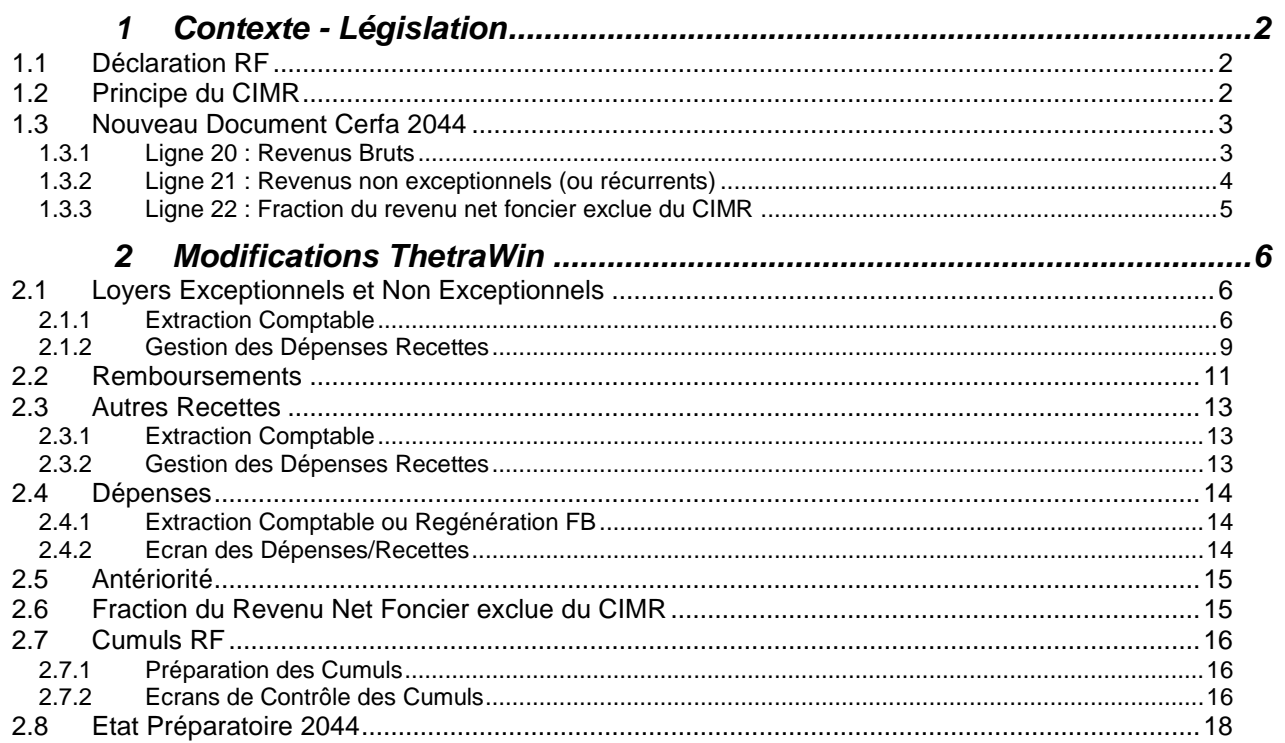

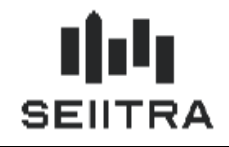

**Prélèvement à la Source - Revenus Fonciers**

# <span id="page-1-0"></span>**1 CONTEXTE - LEGISLATION**

## <span id="page-1-1"></span>1.1 DECLARATION RF

En 2019, le prélèvement à la source (PAS) est mis en place sur les Revenus Fonciers. Il y a des conséquences sur les déclarations des années déclarées 2018, 2019 et 2020.

Le patch 9.5.12 permet de mettre en oeuvre les modifications des RF 2018 déclarés en 2019 sur les déclarations 2044.

Les correctifs nécessaires pour le calcul du Crédit d'Impôt de Modernisation du Recouvrement (CIMR) sont traités dans ce patch.

L'année prochaine, pour les RF 2019 déclarés en 2020, seront traités :

- les travaux urgents entièrement déductibles ou effectués sur un immeuble acquis en 2019
- les travaux pilotables déductibles à 50 % à hauteur des montants supportés au titre des dépenses 2018 et 2019.

## <span id="page-1-2"></span>1.2 PRINCIPE DU CIMR

En 2019, les contribuables acquittent leurs impôts sous la forme du prélèvement à la source (PAS).

Par conséquent, et si aucune adaptation n'est faite, ils devraient payer:

- le PAS sur les revenus perçus à partir de janvier 2019
- l'IR sur les revenus fonciers au titre de l'exercice 2018

Afin d'éviter la double imposition en 2019, l'impôt calculé sur 2018 se transforme en un crédit d'impôt (CIMR) pour la partie non exceptionnelle.

Les RF ayant un caractère exceptionnel sont imposés.

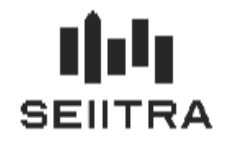

## <span id="page-2-0"></span>1.3 NOUVEAU DOCUMENT CERFA 2044

Sur le nouveau document 2044, les premières pages du Cerfa ne sont pas modifiées.

Une page additionnelle a été ajoutée en fin concernant le CIMR.

La page additionnelle comporte 3 nouveaux champs à renseigner via ThetraWin Gérance :

**Ligne 20** : Revenus Bruts

**Ligne 21** : Revenus non exceptionnels

**Ligne 22** : Fraction du revenu net foncier exclue du CIMR

## Crédit d'impôt pour la modernisation du recouvrement

Annulation de votre impôt sur les revenus fonciers

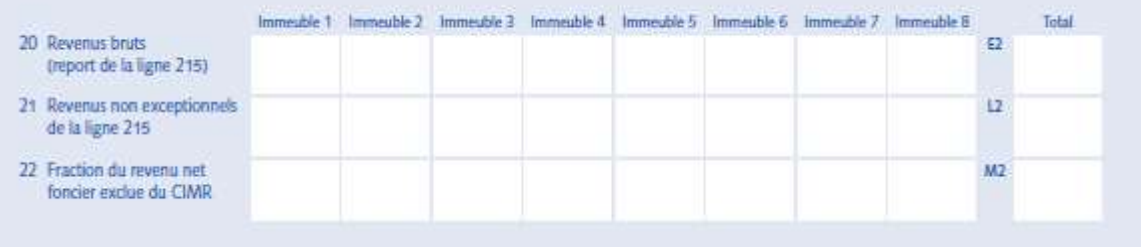

## <span id="page-2-1"></span>1.3.1 LIGNE 20 : REVENUS BRUTS

Il s'agit du report de la ligne 215 (Total des recettes) qui est déjà existante.

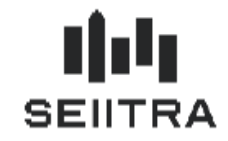

### <span id="page-3-0"></span>1.3.2 LIGNE 21 : REVENUS NON EXCEPTIONNELS (OU RECURRENTS)

C - Détermination du revenu brut foncier non exceptionnel et du total des revenus bruts fonciers

Dans les lignes 11 et 21, vous devez reporter les revenus bruts fonciers non exceptionnels. Dans les lignes 10 et 20, vous devez reporter le total des revenus bruts fonciers.

Les revenus fonciers de source étrangère qui ouvrent droit à un crédit d'impôt égal à l'impôt français sont hors champ du prélèvement à la source. Ils ne sont pas retenus dans la formule de calcul du CIMR, que ce soit au titre des revenus bruts fonciers non exceptionnels perçus en 2018, du total des revenus bruts fonciers de l'année 2018 ou du revenu net foncier imposable de l'année 2018 utilisés pour la détermination du CIMR.

Si certains de vos immeubles donnés en location sont situés à l'étranger et ouvrent droit au crédit d'impôt égal à l'impôt français (revenus déclarés ligne 4BL de la déclaration n° 2042), ne reportez pas en page 5 les revenus fonciers correspondants.

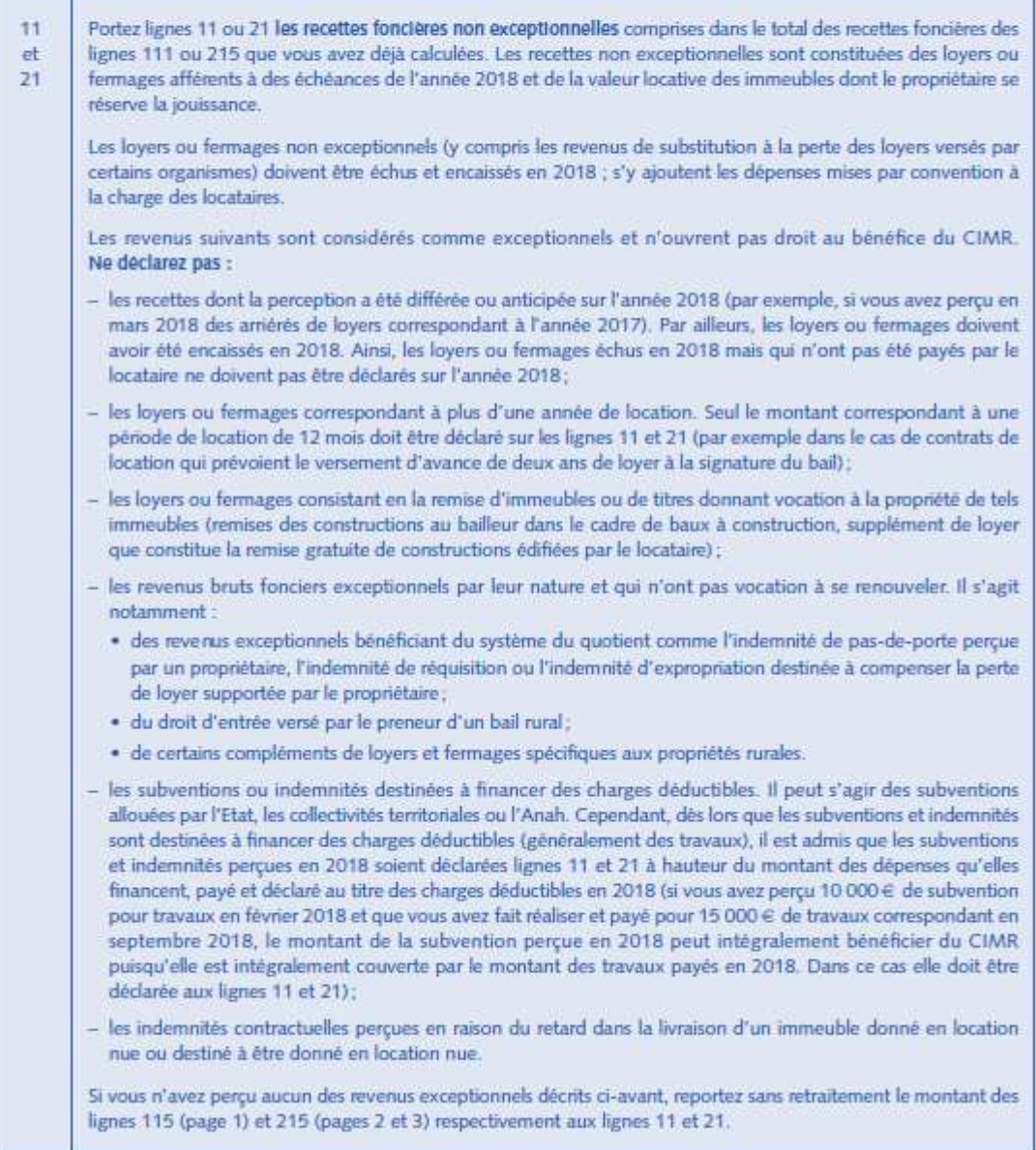

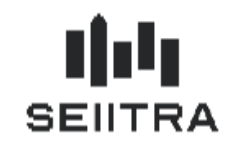

- Loyers à échéance 2018 payés en 2018
- Subvention et indemnités destinées à financer des travaux déductibles, perçues en 2018 pour des travaux réalisés et payés en 2018 à hauteur du montant des dépenses financées

### <span id="page-4-0"></span>1.3.3 LIGNE 22 : FRACTION DU REVENU NET FONCIER EXCLUE DU CIMR

B - Fraction du revenu net foncier exclue du bénéfice du CIMR

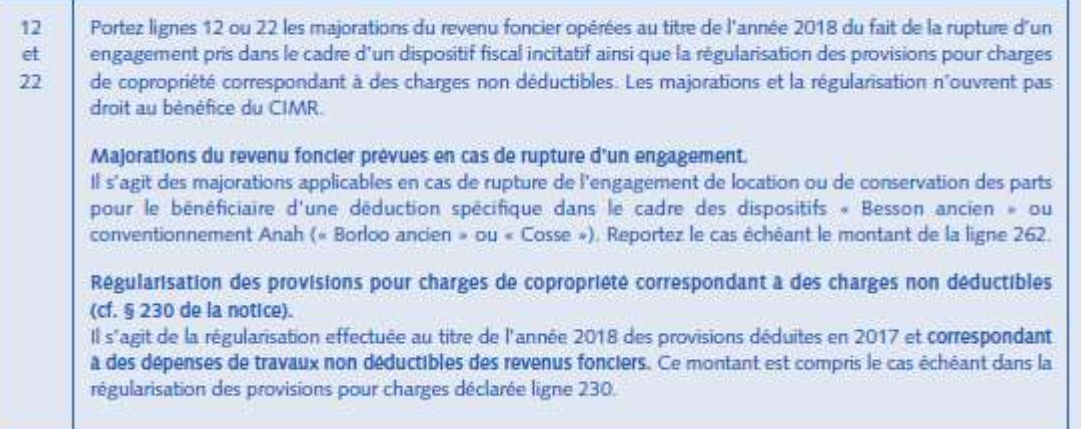

**Majorations du revenu foncier prévues en cas de rupture d'engagement**

Majorations applicables dans le cas de rupture d'engagement de location ou de conservation des parts pour le bénéficiaire d'une déduction spécifique dans le cadre des dispositifs « Besson ancien » ou conventionnement Anah (« Borloo ancien » ou « Cosse »)

ligne 262 : réintégration du supplément de déduction

### **Régularisation des provisions pour charges de copropriété correspondant à des charges non déductibles**

Régularisation effectuée au titre de l'année 2018 des provisions déduites en 2017 et correspondant à des dépenses de travaux non déductibles des revenus fonciers.

Il s'agit du report d'une partie de la ligne 230 (Régularisation des provisions pour charges déduites au titre de 2017).

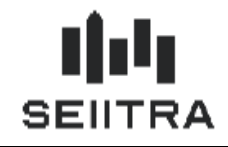

# <span id="page-5-0"></span>**2 MODIFICATIONS THETRAWIN**

# <span id="page-5-1"></span>2.1 LOYERS EXCEPTIONNELS ET NON EXCEPTIONNELS

### <span id="page-5-2"></span>2.1.1 EXTRACTION COMPTABLE

Dans l'extraction des écritures comptables du propriétaire, les lignes relatives aux périodes d'appel 2018 sont distinguées de celles rattachées aux autres années (précédente ou suivante).

Pour les écritures comptables rattachées à l'exercice 2018 sur le compte de chaque propriétaire (classe 4100), l'extraction comptable va rechercher la référence qui correspond au numéro d'écriture du crédit locataire.

Ce numéro va permettre d'accéder à la table de consultation des lettrages.

#### Exemple :

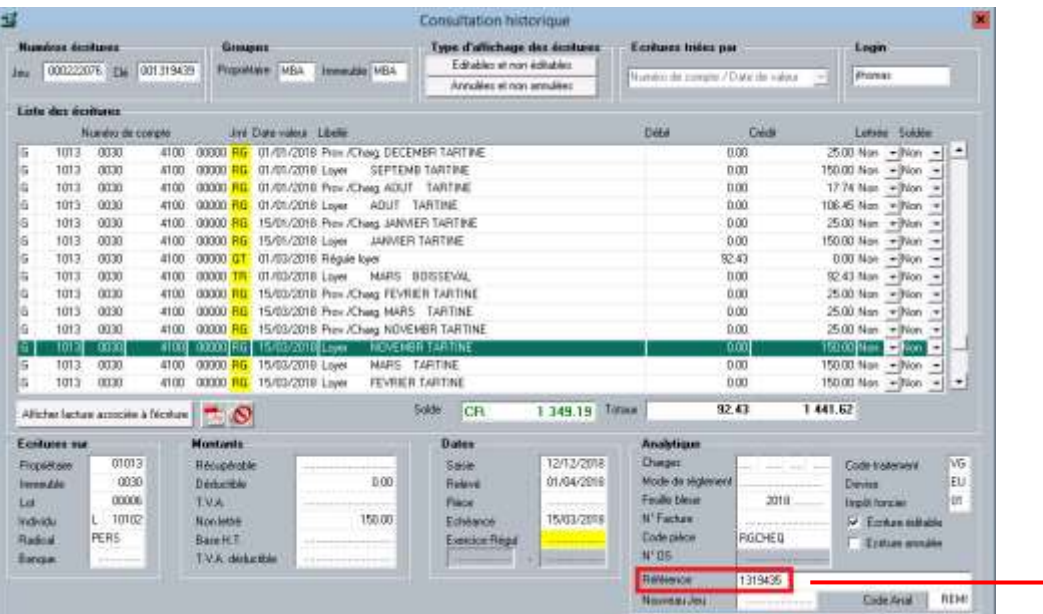

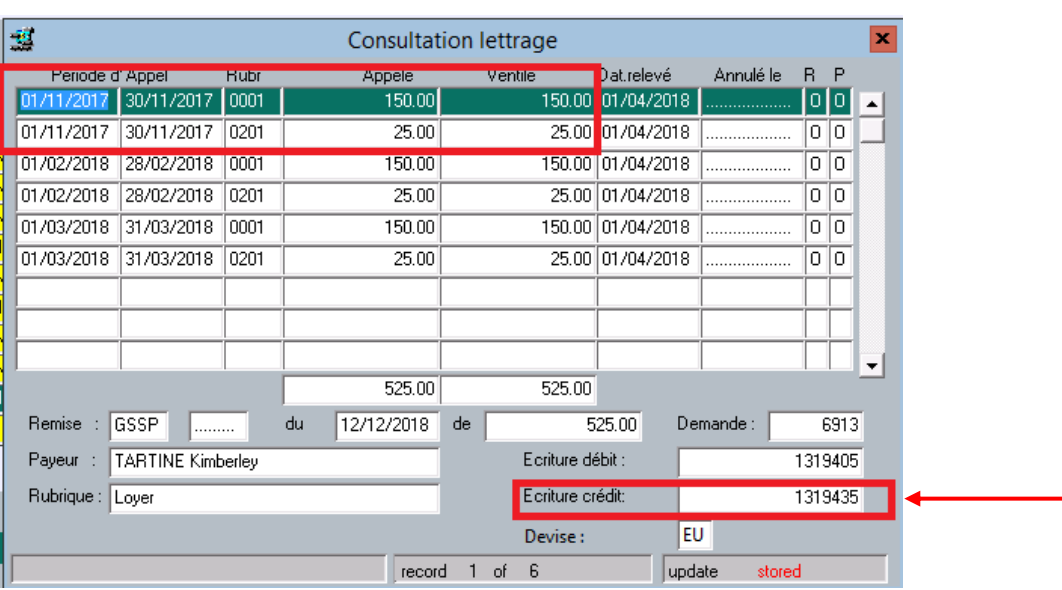

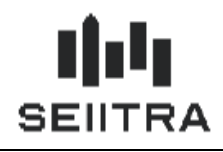

Un nouveau paramètre est créé pour indiquer les codes IF pour lesquels il faut faire une recherche des périodes d'appel dans le lettrage : 'if\_appel' :

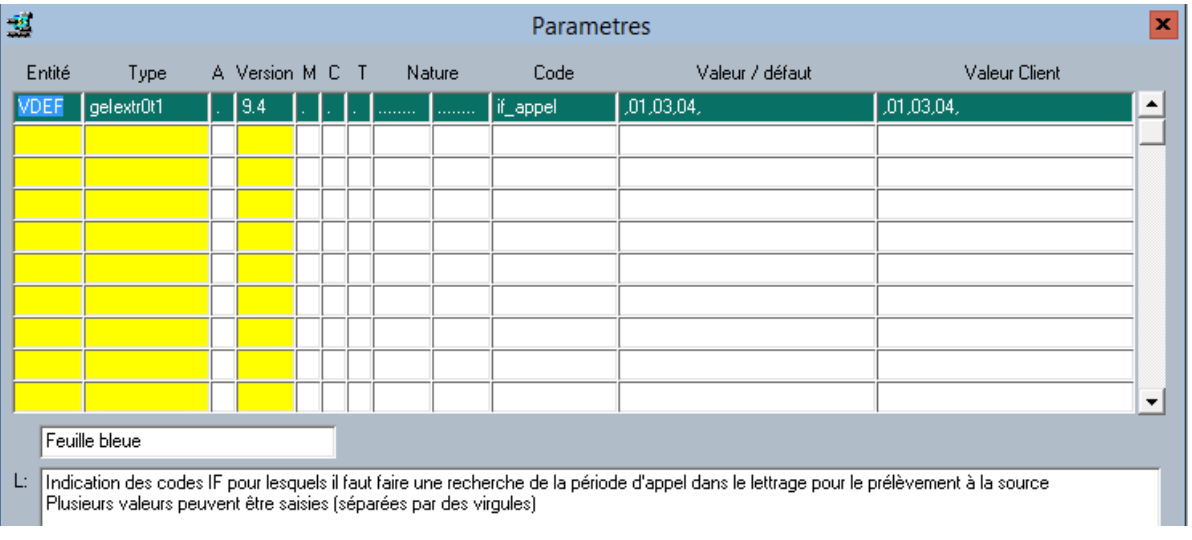

Si un lien direct unique est établi entre l'écriture comptable et le lettrage, 2 cas peuvent se produire :

- **Cas 1** : la période d'appel est sur 2018 pour le montant crédit de l'écriture comptable, il s'agit d'un revenu non exceptionnel
- **Cas 2** : la période d'appel est en dehors de 2018 pour le montant crédit de l'écriture comptable, il s'agit d'un revenu exceptionnel

En l'absence de lien direct unique, trois cas possibles :

- **Cas 1** : toutes les périodes d'appel du lettrage sont sur 2018 pour le montant crédit de l'écriture comptable, il s'agit d'un revenu non exceptionnel
- **Cas 2** : toutes les périodes d'appel sont en dehors de 2018 pour le montant crédit de l'écriture comptable, il s'agit d'un revenu exceptionnel

**Cas 3** : certaines périodes d'appel sont sur 2018, d'autres en dehors de 2018 pour le montant crédit de l'écriture comptable, le traitement ne sait pas déterminer s'il s'agit d'un revenu exceptionnel ou non exceptionnel (cas de l'exemple précédent : une ligne en 2017, deux lignes en 2018 : un règlement de 525 € qui lettre des écritures sur 2017 et sur 2018)

Dans le Cas 3, une anomalie est signalée dans le rapport d'anomalie avec le numéro d'écriture.

L'écriture comptable sera alors également indiquée comme 'A traiter' dans les Dépenses / Recettes.

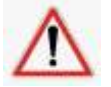

Une modification manuelle doit intervenir pour indiquer s'il s'agit d'un revenu exceptionnel ou non exceptionnel.

#### **Précision**

Dans le cas où la période d'appel est sur 2017 et 2018 (exemple trimestre du 01/12/2017 au 28/02/2018), on utilisera la date de début de la période d'appel afin de savoir à quelle période appartient la somme. Dans l'exemple, on utilisera donc la date du 01/12/2017, il s'agit d'une recette exceptionnelle.

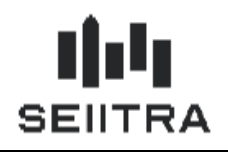

## **Classe comptable Propriétaire**

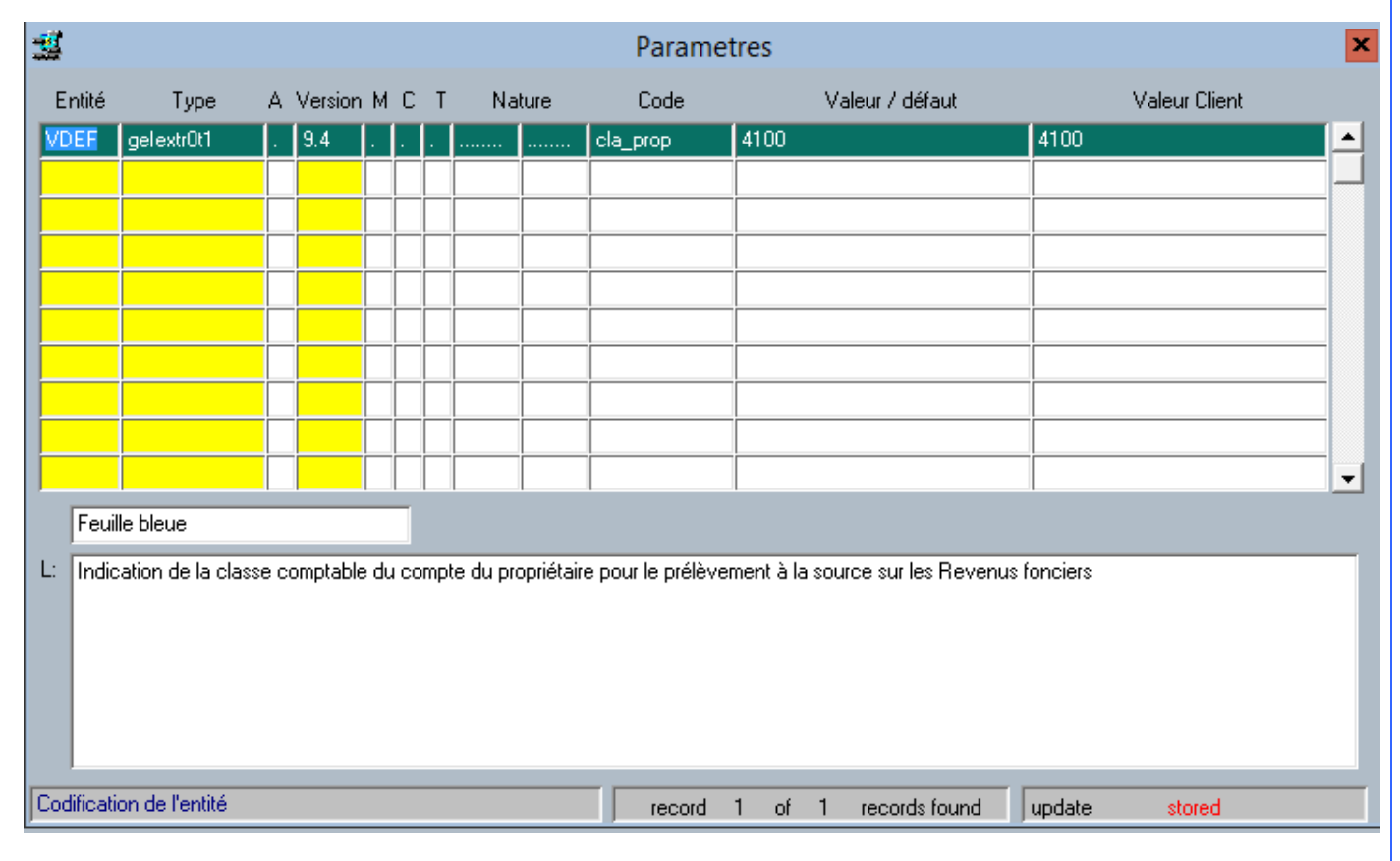

Par défaut, les écritures comptables du propriétaire sont recherchées à partir de la classe comptable 4100. Si vous utilisez une autre classe comptable, vous devez saisir votre classe comptable dans le paramètre 'cla\_prop'.

#### **Cas des écritures annulées**

### Ecriture non annulée

La recherche dans le détail du lettrage est limitée aux détails non annulés si l'écriture n'est pas annulée

# Ecriture annulée

La recherche dans le détail du lettrage est limitée aux détails annulés si l'écriture traitée est annulée.

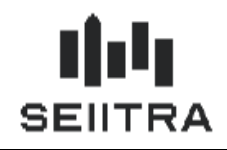

# <span id="page-8-0"></span>2.1.2 GESTION DES DEPENSES RECETTES

Un nouveau champ 'code CIMR' est ajouté dans l'écran de gestion des Dépenses Recettes. Il est alimenté par l'extraction comptable en fonction des 3 cas possibles.

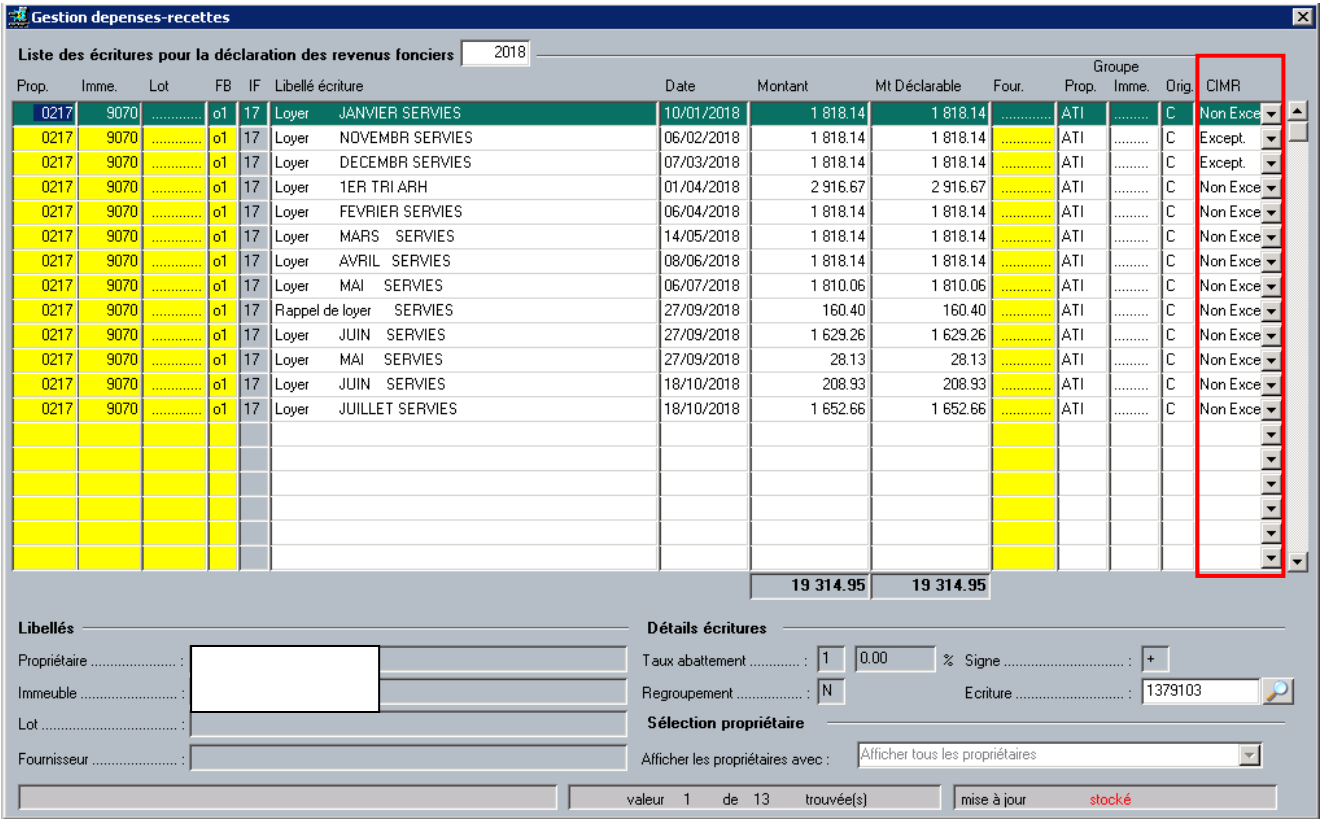

Dans l'écran, les loyers de Novembre et décembre sont considérés comme des loyers exceptionnels.

Les autres lignes sont considérées comme non exceptionnelles et feront l'objet du CIMR.

Le nouveau champ 'Code CIMR' est modifiable. On pourra passer d'une valeur à une autre, entre les 3 valeurs suivantes :

- Exceptionnel
- Non exceptionnel
- A traiter.

Si ce champ est modifié, le code origine de la ligne passe à 'M'. La modification sera conservée en cas de relance de l'extraction comptable.

En création manuelle d'une ligne de loyer, le code CIMR sera par défaut à 'Non exceptionnel'.

## **Précision**

 Si on relance l'extraction comptable et que la ligne est déjà présente dans les dépenses / recettes (contrôle avec piece1), on ne la créée pas. Pas de message d'anomalie dans ce cas.

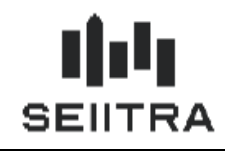

**Cas 3 'A Traiter'** :

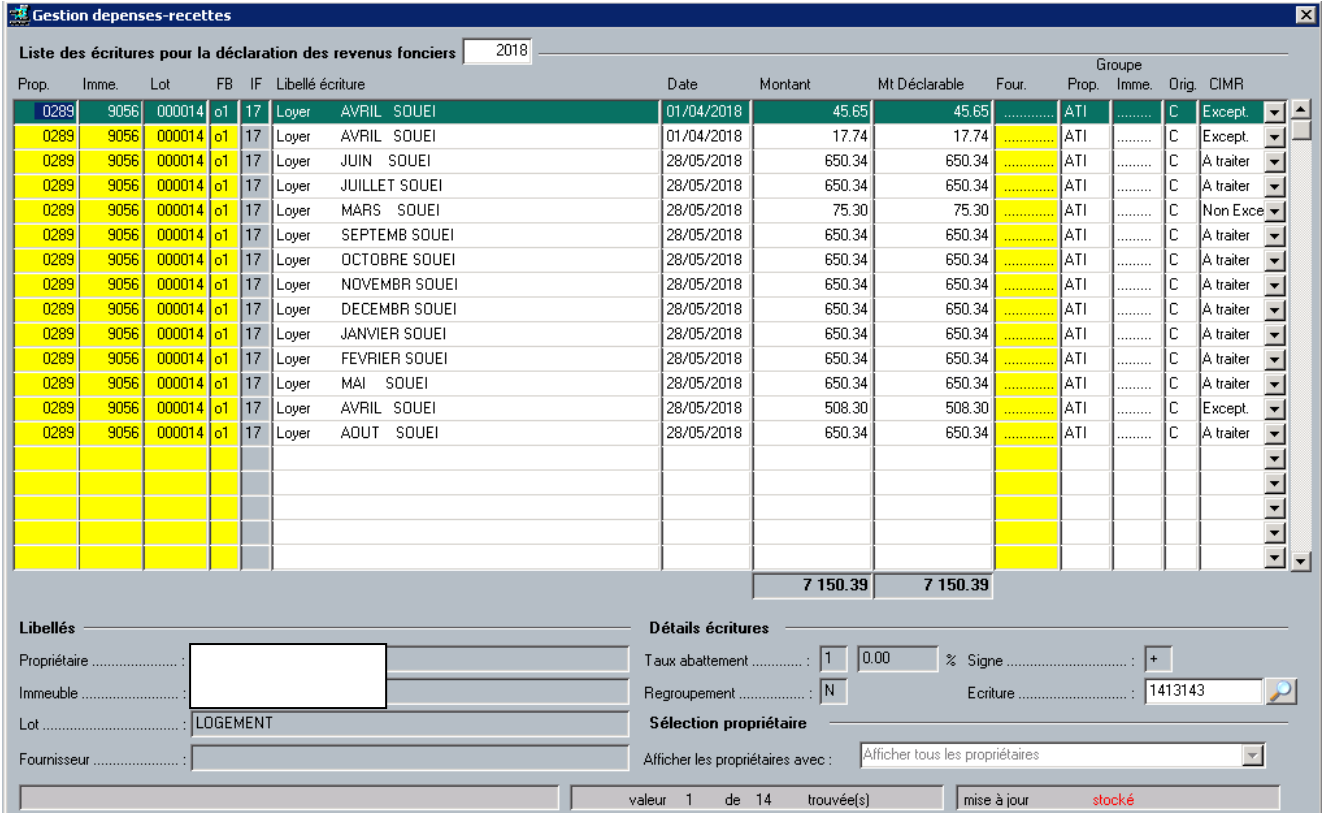

Les lignes 'A traiter' doivent être transformées en 'Exceptionnel' ou 'Non Exceptionnel' manuellement dans cet écran.

Le nouveau champ est ajouté dans l'extraction F15 Excel et dans la maquette F15 Crystal :

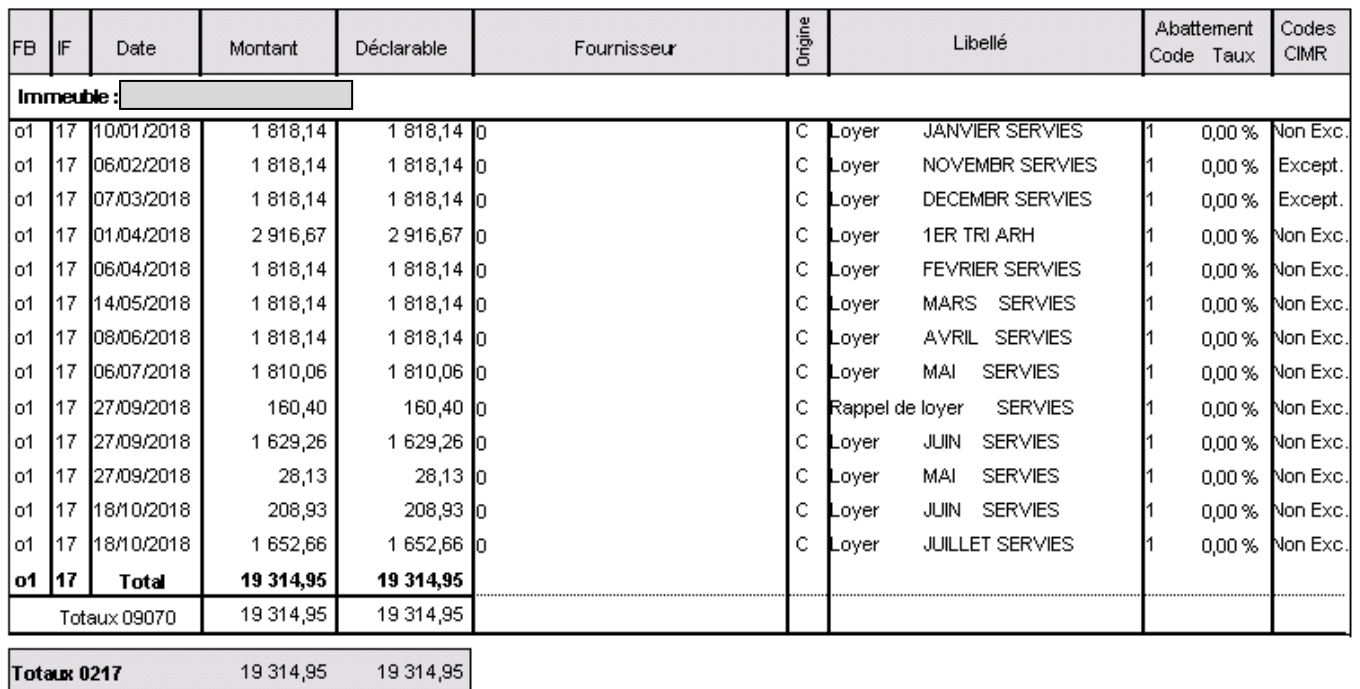

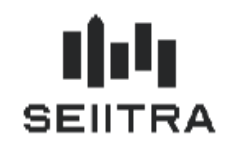

**Prélèvement à la Source - Revenus Fonciers**

# <span id="page-10-0"></span>2.2 REMBOURSEMENTS

Les écritures comptables avec le code traitement 'RB' – Remboursement sont générées en Dépenses/ Recettes avec le code CIMR 'Non Exceptionnel'.

### **CHIST**

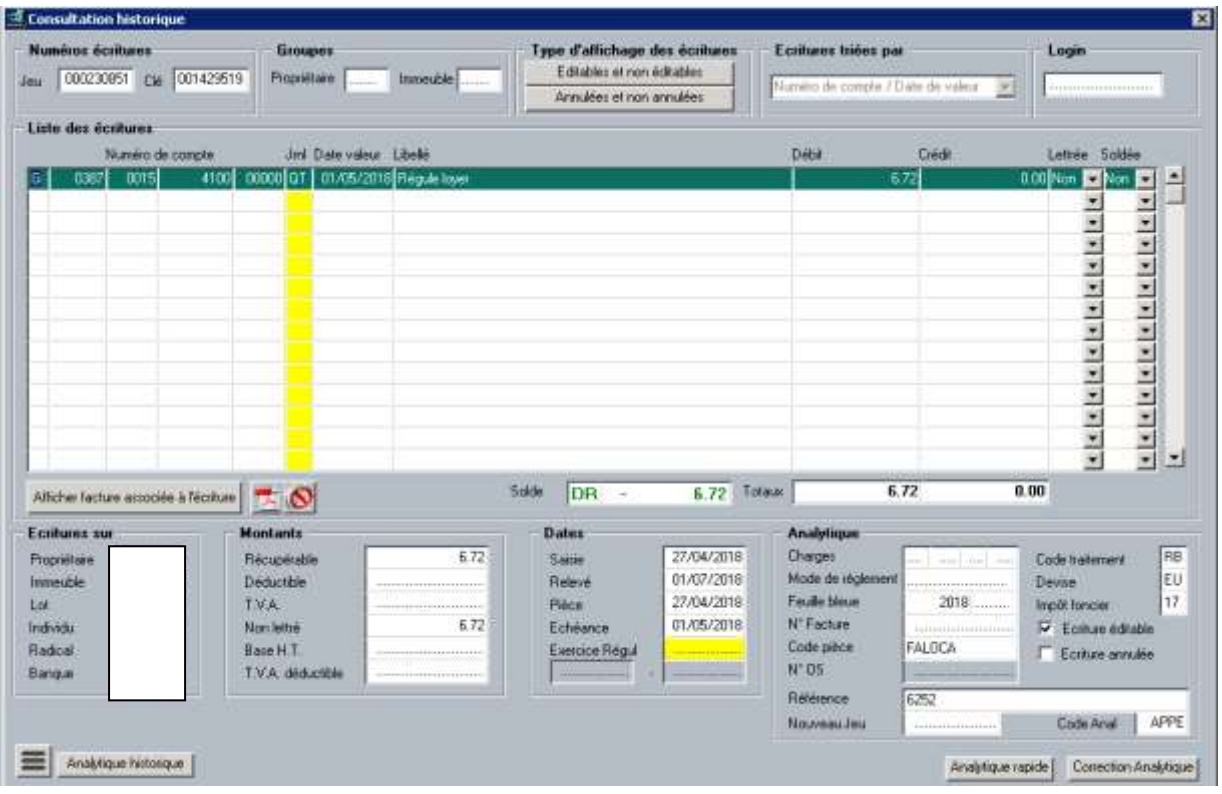

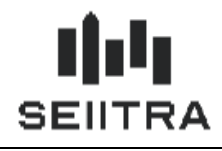

## **Dépenses / Recettes**

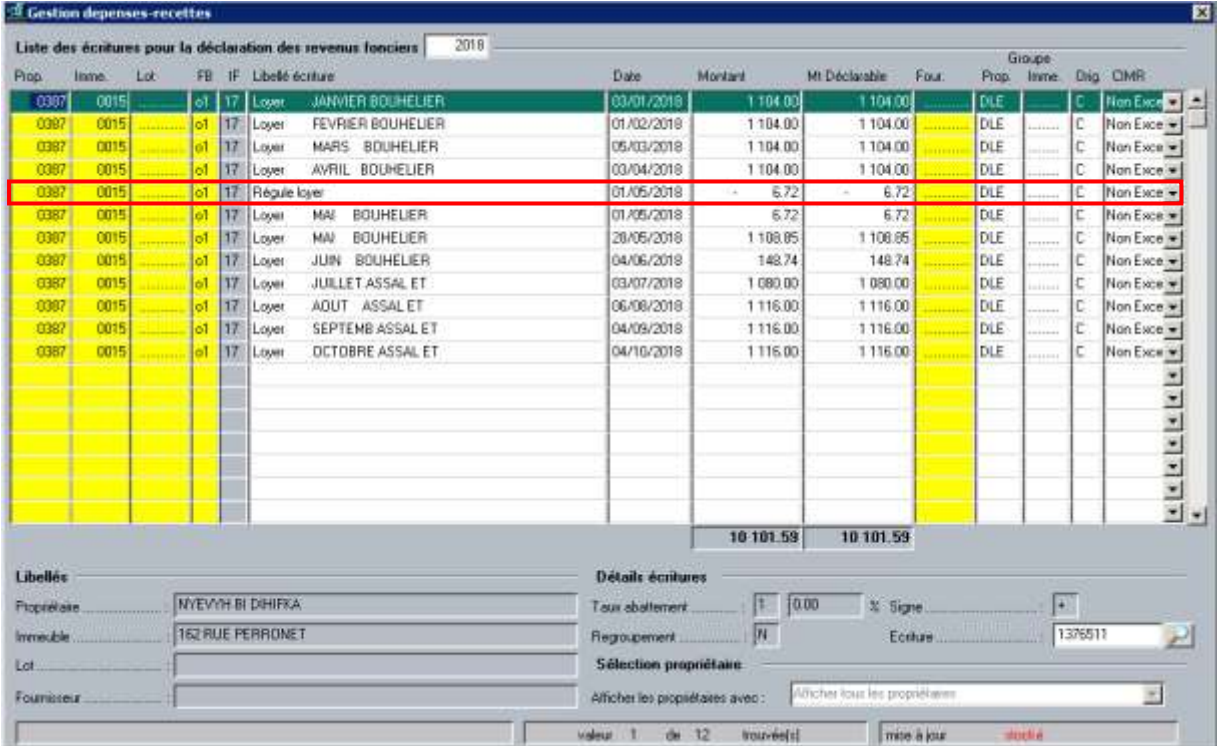

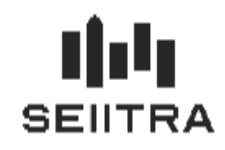

# <span id="page-12-0"></span>2.3 AUTRES RECETTES

## <span id="page-12-1"></span>2.3.1 EXTRACTION COMPTABLE

Les recettes autres que les loyers sont par défaut renseignées avec la nature 'Non Exceptionnelle'.

Le nouveau champ 'code CIMR' sera alimenté avec 'Non Exceptionnel' sauf dans le cas où le code IF est dans un nouveau paramètre 'if except' :

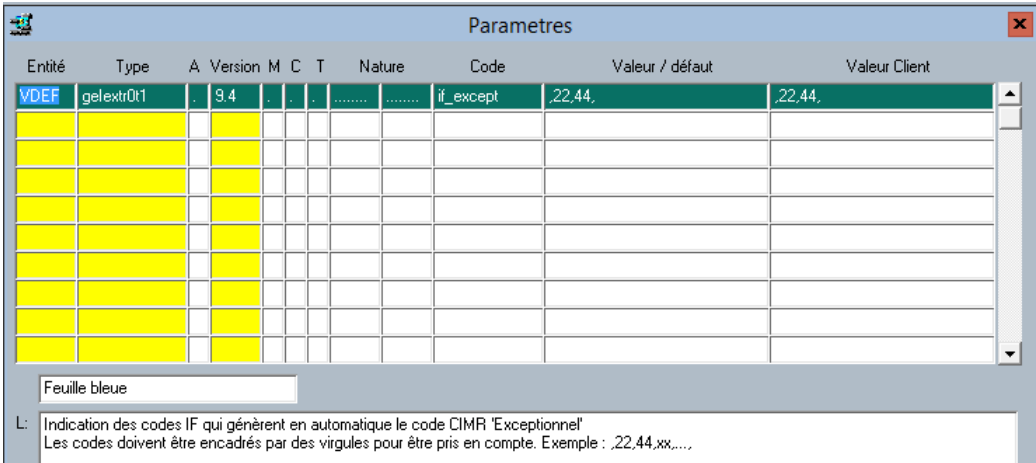

Le code IF '22 – Subvention Anah' génère des lignes dans Dépenses / Recettes avec le code CIMR 'Exceptionnel'. Par défaut les subventions sont exceptionnelles.

Le code IF '44' sera expliqué plus loin dans la documentation.

### <span id="page-12-2"></span>2.3.2 GESTION DES DEPENSES RECETTES

Dans l'écran Dépenses/Recettes, en création manuelle d'une ligne de recette, le code CIMR sera par défaut à 'Non Exceptionnel'.

Il sera par défaut à 'Exceptionnel' si le code IF saisi est dans le paramètre 'if\_except'.

### *Point d'attention*

*Les subventions rentrant dans le cadre de revenu non exceptionnel (destinées à financer des travaux déductibles, perçues en 2018 pour des travaux réalisés et payés en 2018 à hauteur des dépenses financées) seront donc à modifier manuellement en indiquant 'Non exceptionnel'.* 

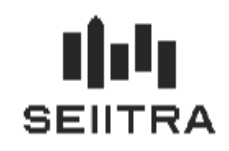

**Prélèvement à la Source - Revenus Fonciers**

## <span id="page-13-0"></span>2.4 DEPENSES

### <span id="page-13-1"></span>2.4.1 EXTRACTION COMPTABLE OU REGENERATION FB

Dans le cas des dépenses, l'extraction comptable et la regénération FB renseigneront le nouveau champ code CIMR avec 'N/A ' = 'Non applicable'.

## <span id="page-13-2"></span>2.4.2 ECRAN DES DEPENSES/RECETTES

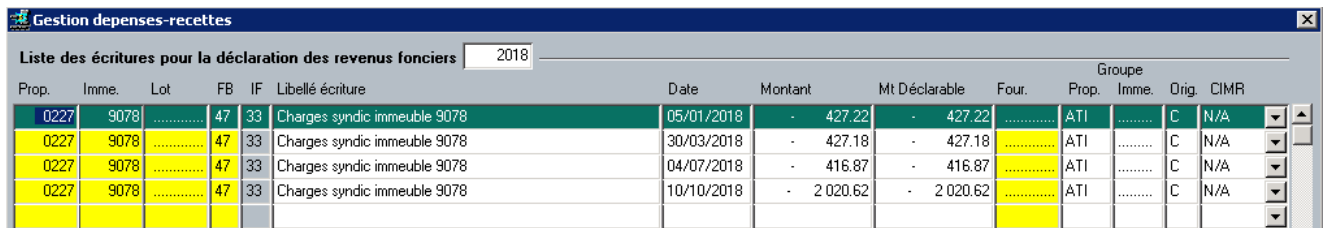

Dans l'écran de gestion des Dépenses/Recettes, pas de modification possible du champ code CIMR lorsqu'il est égal à 'N/A'.

En création manuelle d'une ligne de dépenses, le code CIMR sera 'N/A'.

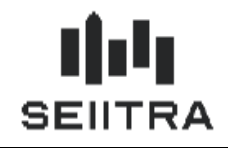

## <span id="page-14-0"></span>2.5 ANTERIORITE

Si des lignes ont déjà été saisies dans l'écran des Dépenses/Recettes avant l'installation du patch Foncier ou pour les lignes des années autre que 2018, le code CIMR sera valorisé comme suit :

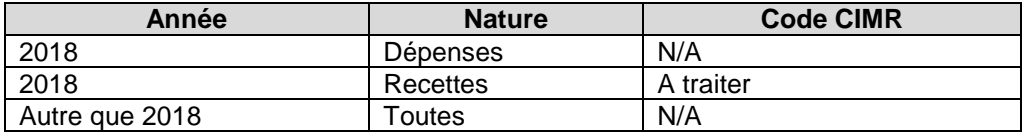

En relançant l'extraction comptable sur 2018, le code CIMR sera renseigné en fonction des différents cas précédemment cités.

## <span id="page-14-1"></span>2.6 FRACTION DU REVENU NET FONCIER EXCLUE DU CIMR

La fraction du revenu net foncier est alimentée par :

- les majorations du revenu foncier prévues en cas de rupture d'engagement
- les régularisations des provisions pour charges de copropriété correspondant à des charges non déductibles

Ces 2 lignes sont saisies manuellement dans la gestion des Dépenses / Recettes avec les codes FB et IF à 44.

Les lignes saisies avec le code IF 44 seront de nature exceptionnelle.

Le code IF 44 sera renseigné dans le paramètre 'if\_except' décrit précédemment.

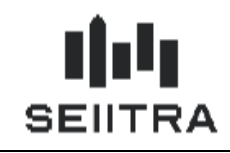

<span id="page-15-0"></span>2.7 CUMULS RF

### <span id="page-15-1"></span>2.7.1 PREPARATION DES CUMULS

En début de traitement propriétaire, un contrôle est ajouté pour vérifier que les lignes de Dépenses/Recettes n'ont plus de code CIMR : 'A Traiter' sauf s'il s'agit d'une SCI.

Un rejet se fait par propriétaire : une erreur est signalée dans le compte-rendu de traitement pour ce propriétaire s'il reste au moins 1 ligne 'A Traiter'. Le propriétaire n'est pas traité et le traitement continue sur le propriétaire suivant.

Actuellement, le montant de la ligne de dépenses / recettes alimente le montant du cumul. Ce montant est le montant brut.

Si le code CIMR est 'Non Exceptionnel', le montant alimente un nouveau champ des cumuls correspondant au montant non exceptionnel.

### <span id="page-15-2"></span>2.7.2 ECRANS DE CONTROLE DES CUMULS

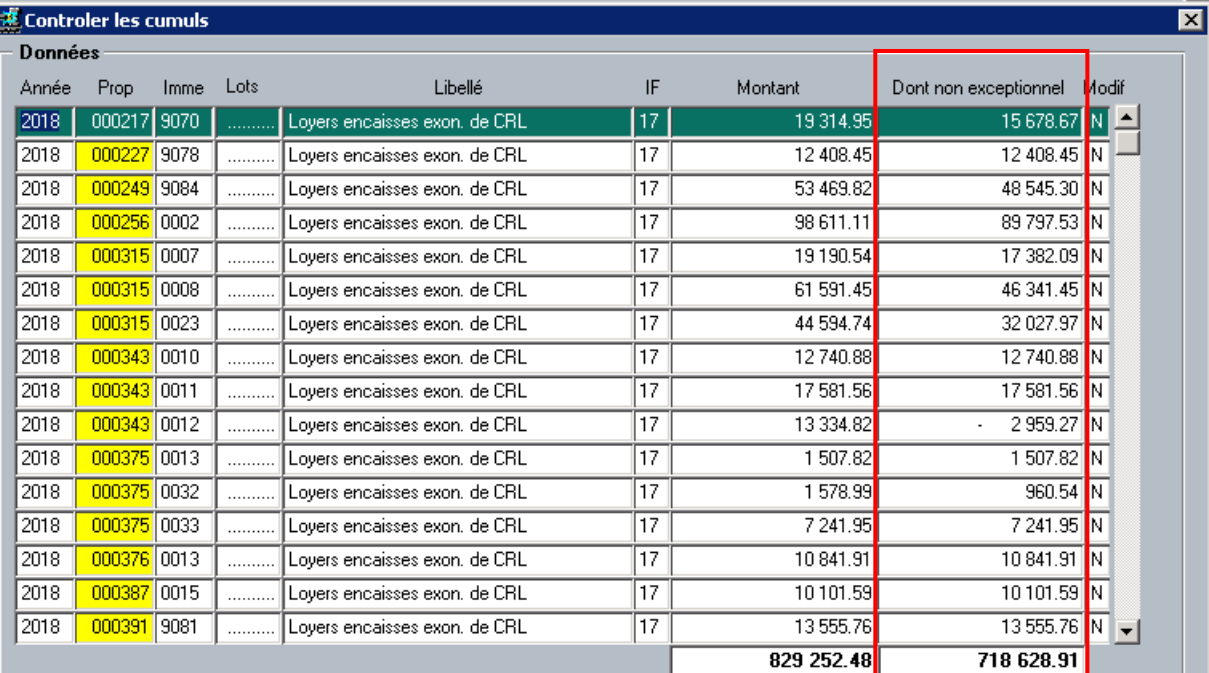

Une colonne est ajoutée correspondant au nouveau champ : 'Dont non exceptionnel' :

Ajout du total 'Dont non exceptionnel'.

Le 1er champ 'Montant' est le montant Brut.

Le nouveau champ est ajouté dans la sortie F15 Excel et dans la maquette F15 Crystal : Contrôler les cumuls geIdcif0m1.

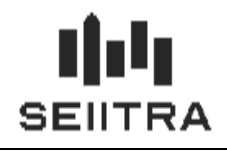

Le montant 'Dont non exceptionnel' est également ajouté dans le détail des cumuls :

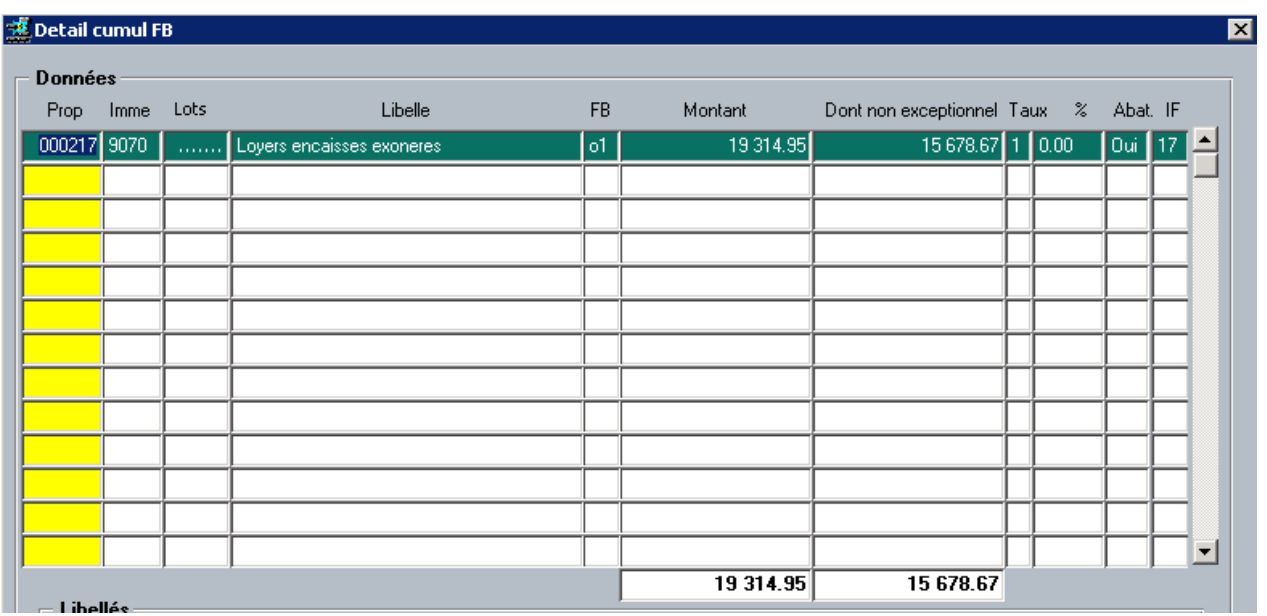

Le nouveau champ est ajouté dans la sortie F15 Excel et dans la maquette F15 Crystal : Contrôler les cumuls EFB geIdcef0m1.

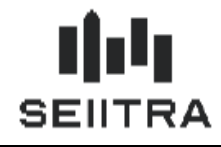

**Prélèvement à la Source - Revenus Fonciers**

# <span id="page-17-0"></span>2.8 ETAT PREPARATOIRE 2044

Un cadre supplémentaire est ajouté avec les 3 lignes 20, 21 et 22 dans l'état préparatoire actuel après le cadre actuel avec les recettes, frais et charges ...

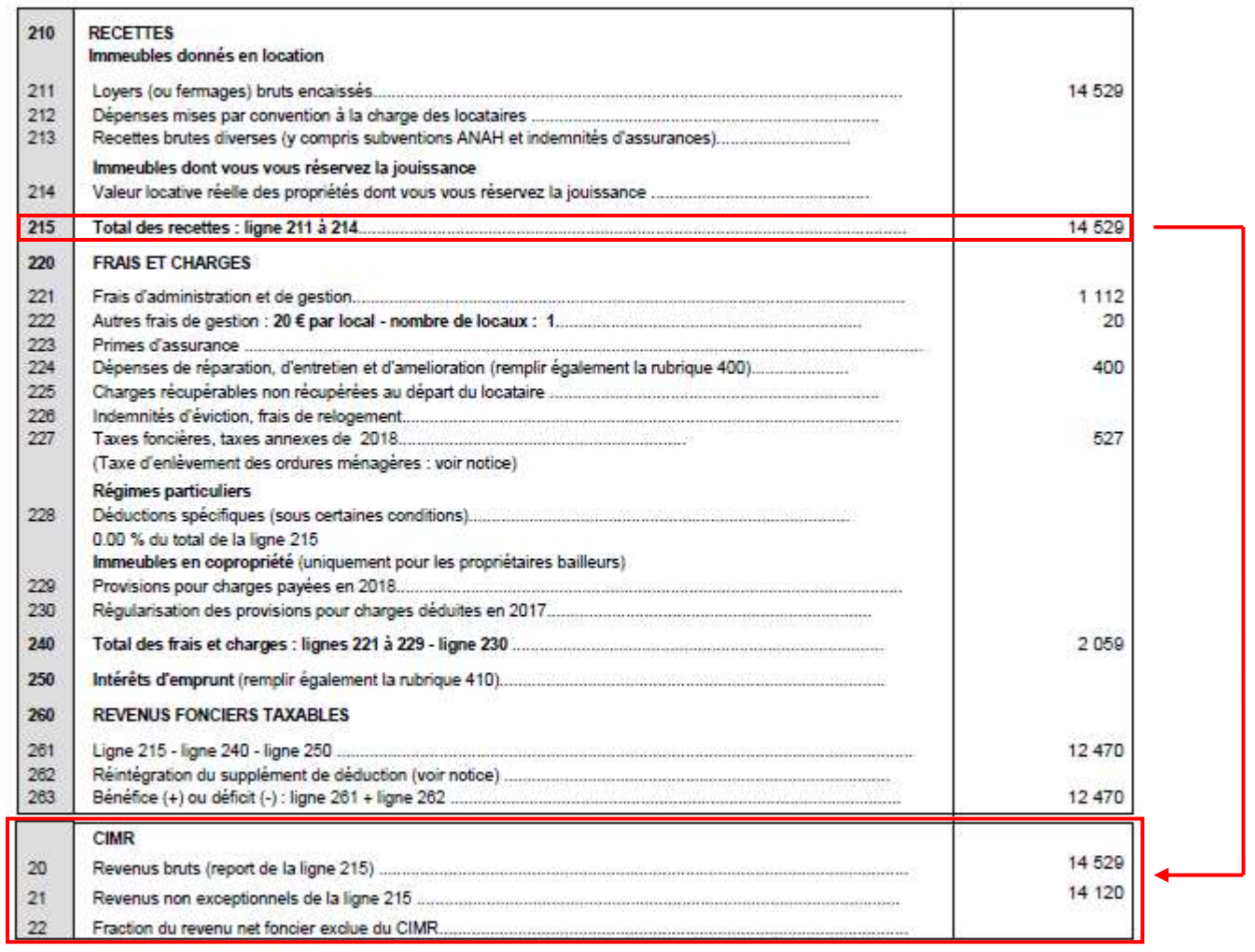

### **Ligne 20**

Il s'agit du même montant que la ligne 215 - Total des Recettes.

### **Ligne 21**

Le traitement de préparation cumule tous les revenus non exceptionnels liés aux revenus bruts alimentant la ligne 20 (donc la ligne 215 déjà existante).

### **Ligne 22**

Le traitement de préparation cumule tous les montants de type 'Fraction du revenu net foncier exclue du CIMR' avec le code IF 44 dans les cumuls.

### **Remarque**

Pour un propriétaire de type SCI, vous pouvez également éditer l'état préparatoire 2044. Le cadre CIMR avec les 3 lignes complémentaires pourra ainsi être transmis à la SCI. Dans ce cas, dans le lanceur de l'édition, indiquer la maquette 2044 : « Imprimé 2044 ».